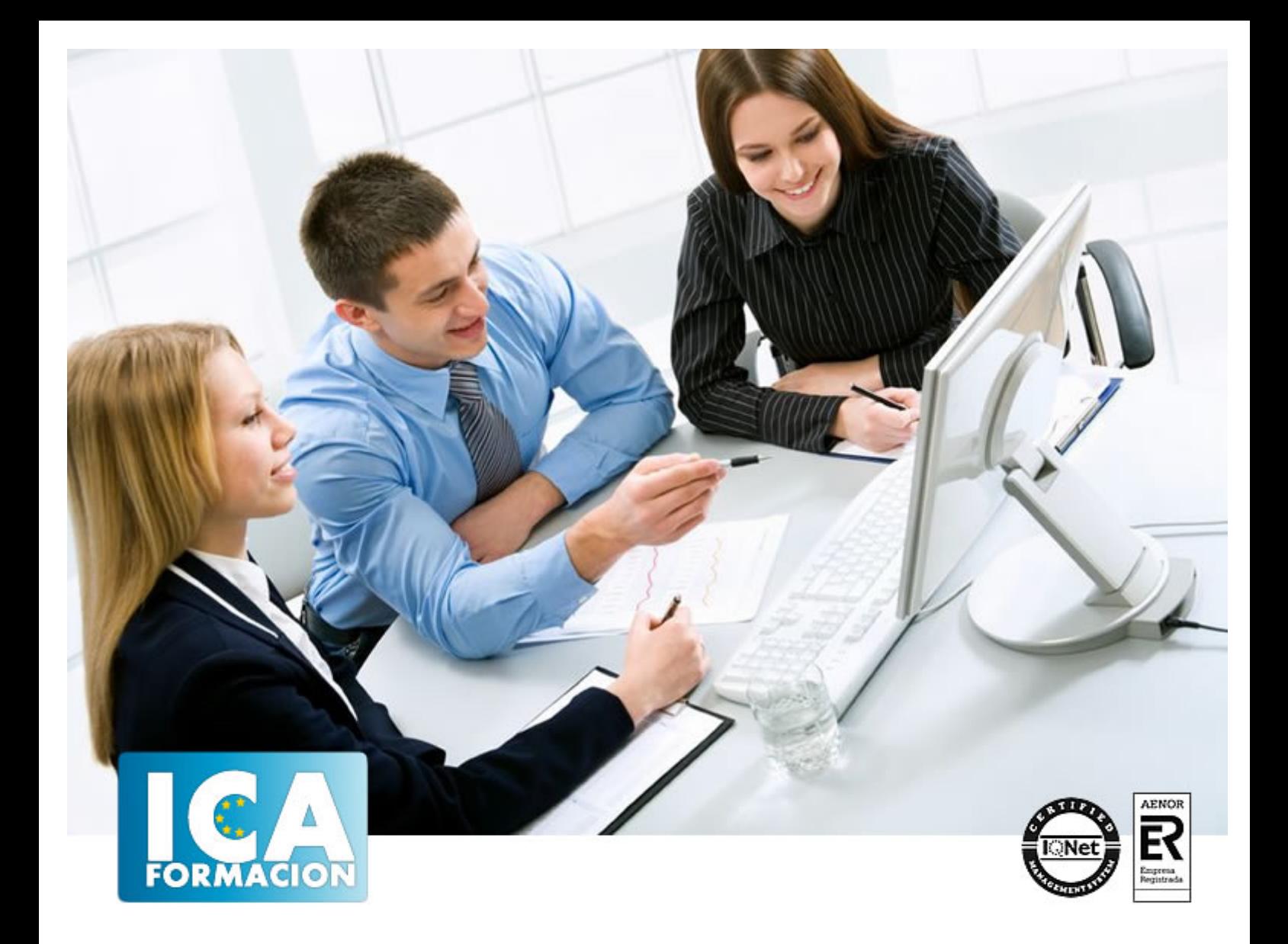

# **POWERPOINT 2016**

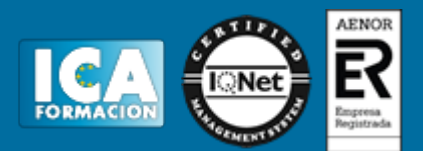

### **POWERPOINT 2016**

**Duración:** 60 horas

**Precio:** consultar euros.

**Modalidad:** e-learning

#### **Objetivos:**

Los objetivos que se persiguen en el curso son el uso de la herramienta PowerPoint 2016 desde un enfoque multinivel. Aprende todo sobre las presentaciones y cómo trabajar con éste software. Microsoft ha dado un nuevo enfoque del software para incrementar la productividad. Además contamos con numerosas las prácticas paso a paso, así como explicaciones audiovisuales y cuestionarios. Si deseas manejar PowerPoint a nivel profesional éste es tu curso.

#### **Metodología:**

El Curso será desarrollado con una metodología a Distancia/on line. El sistema de enseñanza a distancia está organizado de tal forma que el alumno pueda compatibilizar el estudio con sus ocupaciones laborales o profesionales, también se realiza en esta modalidad para permitir el acceso al curso a aquellos alumnos que viven en zonas rurales lejos de los lugares habituales donde suelen realizarse los cursos y que tienen interés en continuar formándose. En este sistema de enseñanza el alumno tiene que seguir un aprendizaje sistemático y un ritmo de estudio, adaptado a sus circunstancias personales de tiempo

El alumno dispondrá de un extenso material sobre los aspectos teóricos del Curso que deberá estudiar para la realización de pruebas objetivas tipo test. Para el aprobado se exigirá un mínimo de 75% del total de las respuestas acertadas.

El Alumno tendrá siempre que quiera a su disposición la atención de los profesionales tutores del curso. Así como consultas telefónicas y a través de la plataforma de teleformación si el curso es on line. Entre el material entregado en este curso se adjunta un documento llamado Guía del Alumno dónde aparece un horario de tutorías telefónicas y una dirección de e-mail dónde podrá enviar sus consultas, dudas y ejercicios El alumno cuenta con un período máximo de tiempo para la finalización del curso, que dependerá del tipo de curso elegido y de las horas del mismo.

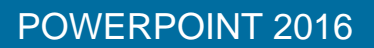

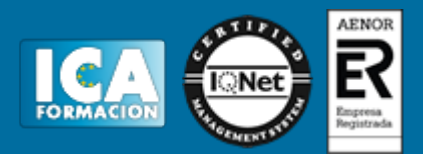

#### **Profesorado:**

Nuestro Centro fundado en 1996 dispone de 1000 m2 dedicados a formación y de 7 campus virtuales.

Tenemos una extensa plantilla de profesores especializados en las diferentes áreas formativas con amplia experiencia docentes: Médicos, Diplomados/as en enfermería, Licenciados/as en psicología, Licencidos/as en odontología, Licenciados/as en Veterinaria, Especialistas en Administración de empresas, Economistas, Ingenieros en informática, Educadodores/as sociales etc…

El alumno podrá contactar con los profesores y formular todo tipo de dudas y consultas de las siguientes formas:

-Por el aula virtual, si su curso es on line -Por e-mail -Por teléfono

#### **Medios y materiales docentes**

-Temario desarrollado.

-Pruebas objetivas de autoevaluación y evaluación.

-Consultas y Tutorías personalizadas a través de teléfono, correo, fax, Internet y de la Plataforma propia de Teleformación de la que dispone el Centro.

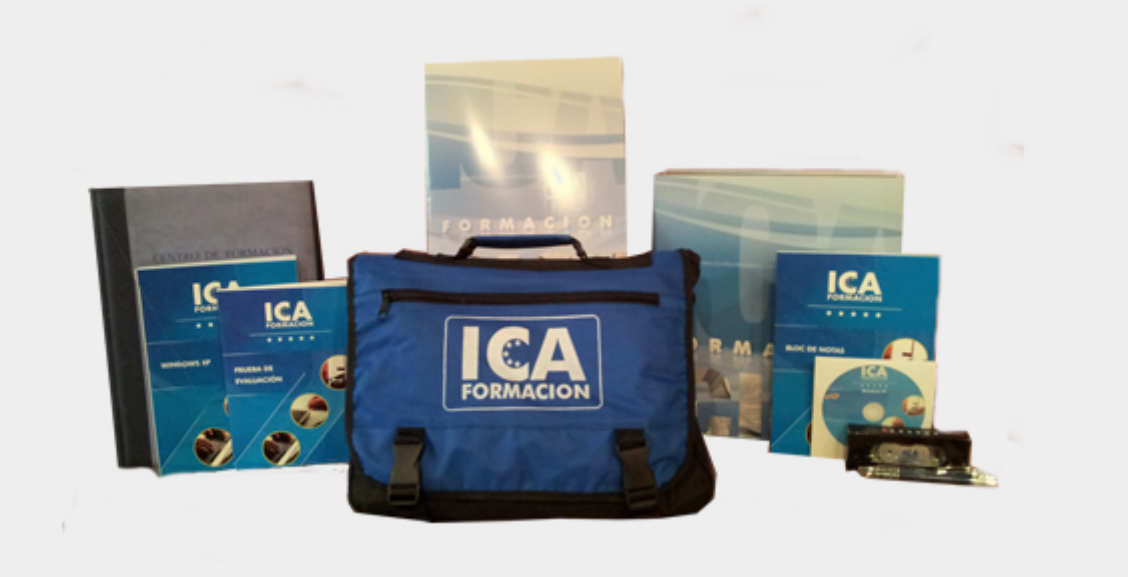

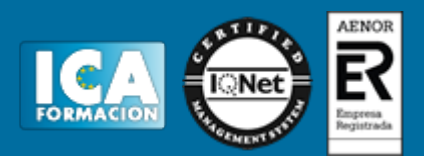

#### **Titulación:**

Una vez finalizado el curso, el alumno recibirá por correo o mensajería la titulación que acredita el haber superado con éxito todas las pruebas de conocimientos propuestas en el mismo.

## **Programa del curso:**

**1 Novedades de PowerPoint 2016**

- 1.1 Características generales a todos los productos de Office 2016
- 1.2 Introducción
- 1.3 Quiénes usan PowerPoint y Por qué
- 1.4 Novedades de 2016
- **2 Inicio con PowerPoint 2016**
- 2.1 Introducción
- 2.2 Creando su primera presentación
- 2.3 Cerrar una presentación
- 2.4 Salir de la aplicación
- 2.5 Abrir una presentación
- 2.6 Abrir un archivo reciente
- 2.7 Guardar una presentación
- 2.8 Crear una nueva presentación desde una plantilla
- 2.9 Práctica Almacenes Dilsa
- 2.10 Cuestionario: Inicio con PowerPoint 2016

**3 Entorno de trabajo**

- 3.1 Las Vistas de presentación
- 3.2 La Barra de herramientas Vista
- 3.3 La Vista Presentación con diapositivas
- 3.4 Aplicar Zoom
- 3.5 Ajustar la Ventana
- 3.6 La Barra de herramientas Zoom
- 3.7 Nueva Ventana
- 3.8 Organizar ventanas
- 3.9 Organizar en Cascada
- 3.10 Práctica Agregar una diapositiva
- 3.11 Cuestionario: Entorno de trabajo
- **4 Trabajando con su presentación**

## POWERPOINT 2016

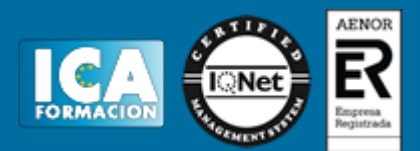

- 4.1 Manejar los colores de la presentación
- 4.2 Crear una nueva diapositiva
- 4.3 Duplicar una diapositiva seleccionada
- 4.4 Agregar un esquema
- 4.5 Reutilizar una diapositiva
- 4.6 Aplicar un diseño de diapositiva
- 4.7 Agregar secciones
- 4.8 Los marcadores de posición
- 4.9 Dar formato al texto
- 4.10 Agregar viñetas al texto
- 4.11 Cambiar el tamaño y el color de las viñetas
- 4.12 Aplicar Numeración al texto
- 4.13 Manejo de columnas
- 4.14 Alineación y Dirección del texto
- 4.15 Aplicar dirección del texto
- 4.16 Práctica Completar Dilsa
- 4.17 Práctica Tomar diapositiva
- 4.18 Práctica Incluir encabezados y pies de página
- 4.19 Práctica Exposición
- 4.20 Cuestionario: Trabajando con su presentación
- **5 Gráficos y formatos de página**
- 5.1 Convertir a un gráfico SmartArt
- 5.2 Agregar un encabezado y pie de página a una presentación
- 5.3 Agregar un pie de página a una diapositiva
- 5.4 WordArt
- 5.5 Práctica Blanco y negro
- 5.6 Práctica Modificar tamaños
- 5.7 Práctica Corrección
- 5.8 Práctica Aeropuerto
- 5.9 Práctica Salidas
- 5.10 Practica Retocar Salidas
- 5.11 Práctica Cambios en la fuente
- 5.12 Cuestionario: Gráficos y formatos de página
- **6 Manejando el diseño de la presentación**
- 6.1 Cambiar el tamaño de la diapositiva
- 6.2 Configurar Página
- 6.3 Aplicar un Tema a las diapositivas
- 6.4 Cambiar el color de un tema
- 6.5 Aplicar un estilo de fondo
- 6.6 Los patrones de diapositivas
- 6.7 Diferencias entre un objeto insertado en un Patrón o en un Diseño
- 6.8 Imprimir una presentación
- 6.9 Transiciones y animaciones
- 6.10 Práctica Señoras
- 6.11 Práctica Nota importante
- 6.12 Práctica Transiciones
- 6.13 Práctica Ocultar Costes
- 6.14 Práctica Índice
- 6.15 Práctica Minipresentación
- 6.16 Cuestionario: Manejando el diseño de la presentación
- **7 Trabajo con PowerPoint**
- 7.1 Introducción
- 7.2 Empezar con una presentación en blanco
- 7.3 Aplicar un tema de diseño

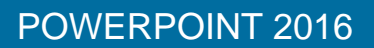

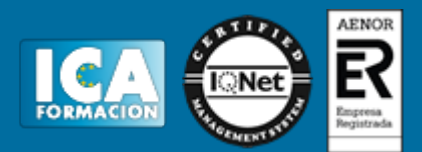

- 7.4 El panel de notas
- 7.5 Vistas
- 7.6 Insertar una diapositiva nueva
- 7.7 Desplazamiento de las diapositivas
- 7.8 Aplicar un nuevo diseño
- 7.9 Presentación de diapositivas
- 7.10 Revisión ortográfica
- 7.11 Impresión de diapositivas y notas
- 7.12 Animar y personalizar la presentación
- 7.13 Opciones de animación
- 7.14 Copiar animaciones
- 7.15 Transición de diapositivas
- 7.16 Reproducción de elementos multimedia
- 7.17 Diagramas, organigramas y gráficos estadísticos
- 7.18 Formas
- 7.19 Ortografía
- 7.20 Guardar el trabajo con otros formatos
- 7.21 Album de fotografías
- 7.22 Abrir, compartir y guardar archivos
- 7.23 Práctica Ejercicios
- 7.24 Práctica Animación de entrada
- 7.25 Práctica Animación de Salidas
- 7.26 Práctica Combinaciones de animación
- 7.27 Cuestionario: Trabajo con PowerPoint
- **8 Qué es Office.com**
- 8.1 Introducción
- 8.2 Acceso a Office.com
- 8.3 Office.com usando apps
- 8.4 Requisitos de Office.com y Office 2016
- 8.5 Cuestionario: Cuestionario final